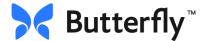

# How to archive a study

In order to become credentialed using Butterfly, you must save each study that you perform to ensure the QA process can take place.

> \*\* Best Practices: Save your study between each patient Add patient name and DOB to every study \*\*

### At the END of exam:

• When you have finished capturing your images, tap the **capture reel** in the upper right corner of the imaging screen.

| 12:05 PM Fri Jul 8 |                    | 💭 🗢 🗆 100% 🚍 |
|--------------------|--------------------|--------------|
| $\checkmark$       | TIS MI Hz 🗑 🔒 CRTD | 3            |
|                    |                    |              |
|                    |                    |              |
|                    |                    |              |
|                    |                    |              |
|                    |                    |              |
|                    |                    | <b>,</b> –   |
|                    |                    |              |
|                    |                    |              |
|                    |                    |              |
|                    |                    |              |
|                    |                    | 2 —          |
|                    |                    |              |

#### Associate patient details:

• Associate patient details via the worklist by clicking **+Add** and type the first few letters in the patient's last name. Select appropriate patient.

| ick                                   | New study           | •••   |
|---------------------------------------|---------------------|-------|
| Author                                | Archive to Clinical | >     |
| Patient details<br>No patient details |                     | + Add |
| Exam type<br>No exam type             |                     | + Add |
| Worksheets<br>No worksheets           |                     | + Add |
| Notes                                 |                     | + Add |

## Follow the same steps as above to:

- +Add exam type
- +Add a worksheet
- Make any necessary notes

# To Save study:

- Scroll to the bottom of the Study details page
- Click the blue Save Study button

| 1:01 PM | Fri Jul 8          |         |            |   | 🗢 🖵 1009 | % 🗖 |
|---------|--------------------|---------|------------|---|----------|-----|
| < Bac   | k                  | New st  | tudy       |   |          |     |
|         |                    |         |            |   |          |     |
|         |                    |         |            |   |          |     |
|         | 🐵 Anna Lieder      |         | 🖿 Clinical |   |          |     |
|         |                    |         |            |   |          |     |
|         | Patient details    |         |            |   | + Add    |     |
|         | No patient details |         |            |   |          |     |
|         |                    |         |            |   |          |     |
|         | Exam type          |         |            |   | + Add    |     |
|         | No exam type       |         |            |   |          |     |
|         |                    |         |            |   |          |     |
|         | Worksheets         |         |            |   | + Add    |     |
|         | No worksheets      |         |            |   |          |     |
|         |                    |         |            |   |          |     |
|         | Notes              |         |            |   | + Add    |     |
|         | No notes           |         |            |   |          |     |
|         |                    |         |            |   |          |     |
|         | 9 captures         |         |            |   | Edit     |     |
|         | Jul 7, 2022        |         |            |   |          |     |
|         | 11:47 AM           |         |            |   |          |     |
|         |                    |         |            |   |          |     |
|         | 01 01              |         |            |   |          |     |
|         |                    |         |            |   |          |     |
|         |                    | Save st | udy        |   |          |     |
|         |                    |         |            | _ |          |     |